### ULI101: INTRODUCTION TO UNIX / LINUX AND THE INTERNET

WEEK 4: LESSON 2

FILE PERMISSIONS

PHOTOS AND ICONS USED IN THIS SLIDE SHOW ARE LICENSED UNDER CC BY-SA

# LESSON 2 TOPICS

### **File Permissions**

- Purpose
- **Directory** vs. **Regular File** Permissions
- Changing File Permissions (chmod)
- Setting File Permissions for Newly Created Directories and Regular Files (umask)
- Demonstration

### **Perform Week 4 Tutorial**

- Investigation 2
- Review Questions (Questions 6 12)

### Complete Assignment I

Work on Assignment 2 (Section 2: Permissions)

drwxr-xr-x 2 murray.saul users 6 Jan 19 14:06 mydir -rw-r--r- 1 murray.saul users 0 Jan 19 14:05 myregfile

#### **File Permissions**

Since Unix / Linux operating systems allow for **multiple user accounts**, it is <u>essential</u> to have a system to **share** or **limit** access to directories and files contained in those file systems.

When directories and regular files are created, they are assigned to an owner (typically the username of the creator).

To allow or limit access to those files and directories, those files and directories are assigned to an initial group referred to as a "primary group".

Users that <u>own</u> those directories and regular files are referred to as **users**, users that belong within that <u>same primary group</u> are referred to as <u>same group members</u>, and those users are do <u>NOT</u> belong to a particular group are referred to as <u>other group members</u>.

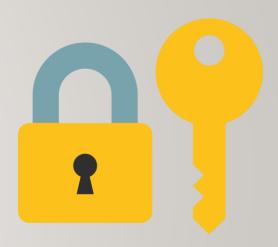

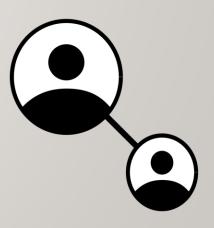

File permissions consist of **two-layers**:

- First, the permissions relating to a directory.
- Second, the permissions relating to the regular files contained within a directory.

**NOTE:** Permissions for **directories** have a <u>different</u> meaning than permissions for **regular files**.

**NOTE:** A symbol dash "-" indicates that the permission is **NOT** granted.

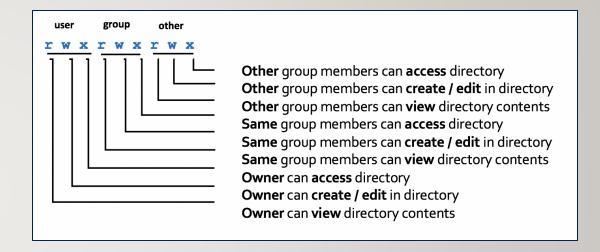

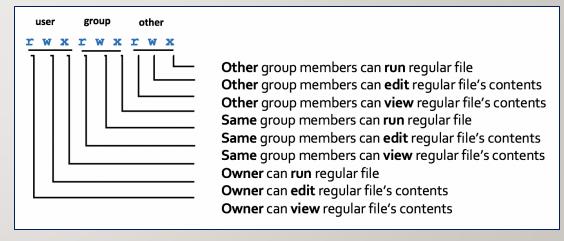

### Changing File Permissions with chmod command - Symbolic Method:

The chmod command can use symbols to add, remove, and set rwx permissions for user, same group members, other group members or ALL categories:

**NOTE:** You can use the **-R** option to set permissions for directory, subdirectory and directory contents **recursively**.

| Command                 | Description                                                                                                    |
|-------------------------|----------------------------------------------------------------------------------------------------|
| chmod ugo+x script.bash | Add execute permissions to the file script.bash so it can be run.                                                                                                    |
| chmod u=rwx,go=x ~      | Set "pass-thru" permissions of your home directory for same group members and other group members to navigate to other subdirectories (that may have access / view permissions). |
| chmod go-w ~/shared     | Remove write permissions for same group members and other group members for the directory ~/shared                                                                               |
| chmod a=rx myfile.txt   | Set read and execute permissions for the directory myfile.txt                                                                                                    |

### **Instructor Demonstration**

Your instructor will now demonstrate how to **add**, **remove** and **set** permissions with the **chmod** command the *Symbolic* method

# Changing File Permissions with chmod command - Absolute (Octal) Method:

You can also use **octal numbers** to **set** permissions.

This method is a shortcut and may require less typing than using the symbolic method.

- First, write permissions for user, group and others that you want to set. If permission is granted, write I and if not granted, write 0.
- **Second**, perform a **binary to octal conversion**, for each group of three (user, group, other) and then issue the **chmod** command using the absolute (octal) method.

You can only use this method to **set** file permissions (as opposed to adding or removing permissions).

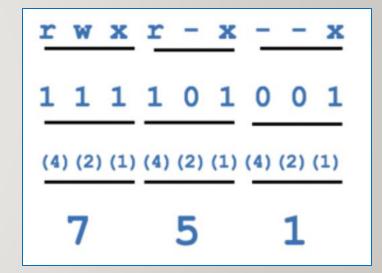

# Changing File Permissions with chmod command: Absolute (Octal) Method

Below is a table that displays common **chmod** commands (using the Absolute / Octal method) for <u>common</u> purposes.

| Command               | Description                                                                                                    |
|-----------------------|----------------------------------------------------------------------------------------------------|
| chmod 500 script.bash | Set read and execute permissions for only the <b>user</b> for the file <b>script.bash</b> so it can be run.                                             |
| chmod 711 ~           | Set "pass-thru" permissions of your home directory.                                                                                                    |
| chmod 750 ~/shared    | Set full permissions for user, read and access permissions for some group members and no permissions for other group members for the directory ~/shared |
| chmod 555 myfile.txt  | Set read and execute permissions for the directory myfile.txt                                                                                           |

### **Instructor Demonstration**

Your instructor will now demonstrate how to **set** permissions with the **chmod** command using the *Absolute / Octal* method.

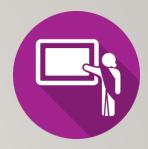

# Setting Permissions for Newly-Created Directories and Regular Files (umask):

The umask command is used to set the permissions of newly-created directories and regular files. Issuing the umask command without arguments will display the current umask value.

The diagram on the <u>above right</u> shows how to calculate permissions for newly-created **directories** using the **umask** command.

The diagram on the <u>below right</u> shows how to calculate permissions for newly-created **regular files** using the **umask** command.

Setting the **umask** value works only in the current shell session unless the umask command is contained in a start-up file (e.g. **.profile**, **.bash\_profile**, or **.bashrc**). Start-up files are discussed at the end of this course.

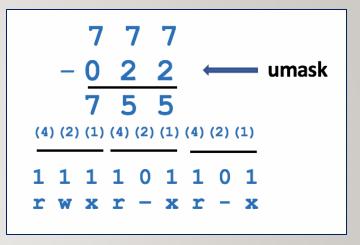

$$\begin{array}{c}
6 & 6 & 6 \\
- & 0 & 2 & 2 \\
\hline
6 & 4 & 4 \\
\end{array}$$

$$\begin{array}{c}
(4) (2) (1) (4) (2) (1) (4) (2) (1) \\
\hline
1 & 1 & 0 & 1 & 0 & 0 & 1 & 0 & 0 \\
\mathbf{r} & \mathbf{w} - \mathbf{r} - - \mathbf{r} - - - -
\end{array}$$

### **Instructor Demonstration**

Your instructor will now demonstrate how to **set** / **confirm** permissions of <u>newly-created</u> directories and regular files using the **umask** command.

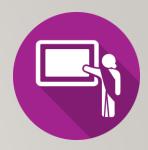

### **Getting Practice**

To get practice to help perform **Assignment #2**, perform the online tutorial **Tutorial2: Unix / Linux File Management (ctrl-click** to open link):

- INVESTIGATION 2: FILE PERMISSIONS
- LINUX PRACTICE QUESTIONS (Questions 6 12)

# Complete Assignment I

# Work on Assignment 2:

Section 2: Permissions